## $L<sub>2</sub>$

January 8, 2018

## **1 Exploratory Data Analysis**

CPSC 340: Machine Learning and Data Mining The University of British Columbia 2017 Winter Term 2 Notebook by Mike Gelbart, based on slides by Mark Schmidt.

```
In [12]: # lecture imports / dependencies
```

```
import numpy as np
import matplotlib.pyplot as plt
%matplotlib inline
import pandas as pd
import seaborn as sns
sns.set(style="ticks")
from sklearn.feature_extraction.text import CountVectorizer
from skimage.io import imread, imshow
```
## **1.1 Admin**

- Get a CS ugrad account: https://www.cs.ubc.ca/getacct/
- Course website: https://github.ugrad.cs.ubc.ca/CPSC340-2017W-T2/home
- Course Piazza sign-up: https://piazza.com/class/j9uk5ecmb7e4ks
- Tutorials start next week
- The lectures will be a mix of PowerPoint and jupyter notebook (this)
- both will be available online
- you can view the "static" notebook [directly on GitHub](https://github.ugrad.cs.ubc.ca/CPSC340-2017W-T2/home/#cpsc-340-2017w2-schedule)
- you can run the notebook locally and play around with it

### **1.2 Typical steps of ML**

- 1. Identify question / task
- 2. Collect data
- 3. Clean and preprocess data
- 4. Exploratory data anlysis (EDA)
- 5. Feature and model selection
- 6. Train model
- 7. Evaluate and communicate results
- 8. Deploy working system

(but not necessarily in this order...) Today we'll discuss steps (3) and (4)

### **1.3 What does data look like?**

Often, it is tabular (but certainly not always!).

```
In [13]: titanic = sns.load_dataset("titanic")
         titanic.head()
```
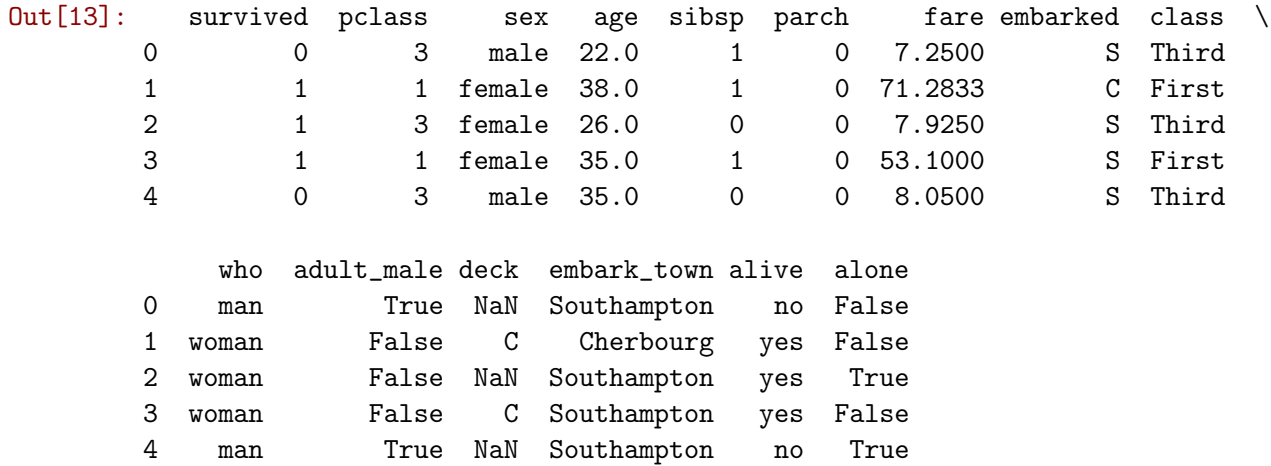

• Each row is an **object** (or training example, or sample)

• Each column is a **feature** (or variable, covariate).

## **1.4 Types of features**

- Categorical (e.g. survived, embark\_town)
- Numerical (e.g. age, fare)
- Some are more ambiguous, like pclass: is this categorical or numerical?

Converting types:

- Many of our methods are meant to work with numerical features.
- We can convert categorical to numerical.

In [14]: pd.get\_dummies(titanic, columns=["embarked"]).head()

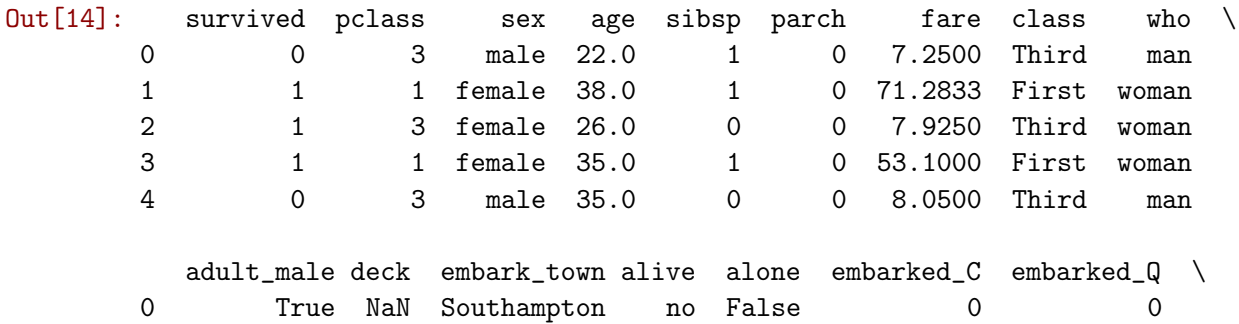

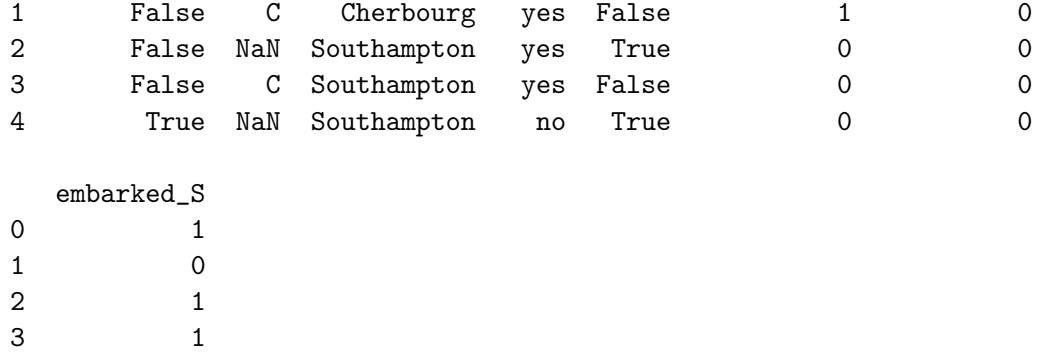

If we do this for all our features, we can now interpret objects as points in space.

In [15]: titanic\_num = pd.get\_dummies(titanic, columns=["sex","embarked","fare","class","who","a titanic\_num.shape

Out[15]: (891, 280)

- So we now have 891 objects and 280 features.
- In other words, each object is a point in 280-dimensional space.
- This is why multivariable calculus is a prerequisite.

#### **1.4.1 Other feature types: text data**

4 1

In [16]: text = "The University of British Columbia (UBC) is a public research university with c

One approach: **bag of words** features.

```
In [17]: cv = CountVectorizer()
      feat = cv.fit_transform([text])
In [18]: for word, idx in cv.vocabulary_.items():
         print("%-14s%d" % (word, feat[0,idx]))
the 1
university 2
of 1
british 2
columbia 2
ubc 1
is 1
public 1
research 1
with 1
campuses 1
and 1
facilities 1
in 1
canada 1
```
- Bag of words ignores the order of words but still can work well.
- You can interpret each document as a point in space, compute distances.

## **1.4.2 Other feature types: images**

```
In [19]: img = imread("https://upload.wikimedia.org/wikipedia/commons/8/86/Irving_K._Barber_Libr
         plt.xticks([])
        plt.yticks([])
         imshow(img);
```
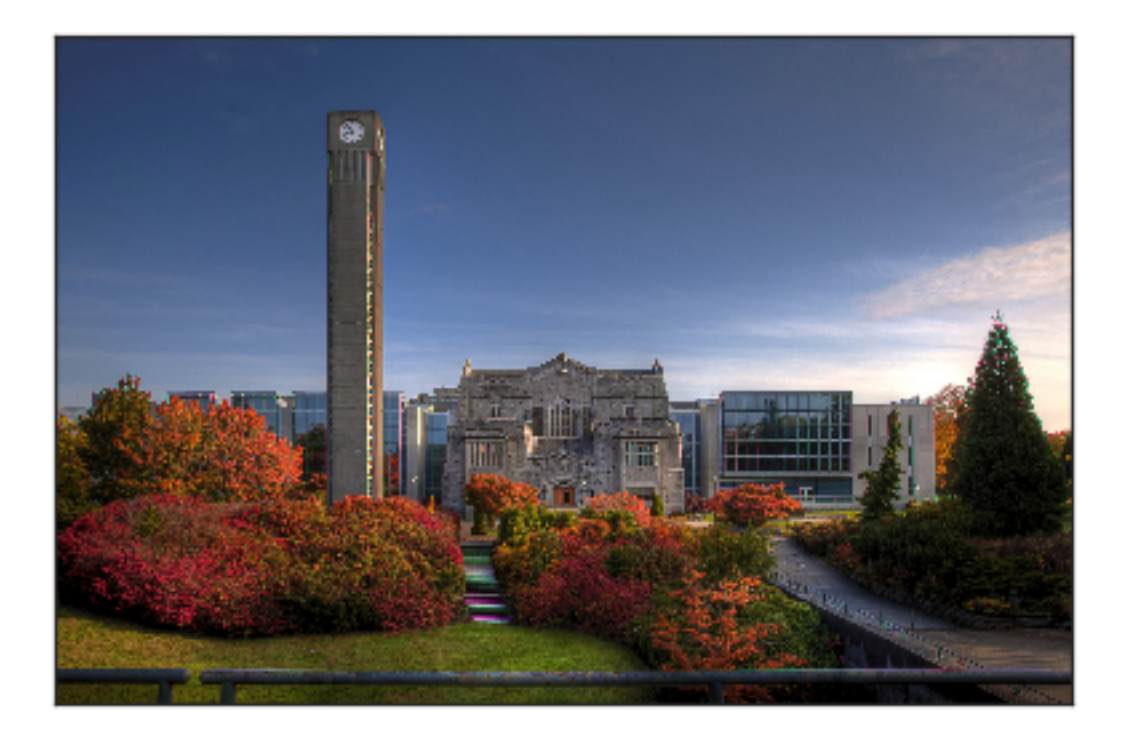

Photo credit: [Wikipedia: UBC](https://en.wikipedia.org/wiki/University_of_British_Columbia#/media/File:Irving_K._Barber_Library.jpg) by [CjayD](https://www.flickr.com/people/85424459@N08/), [CC BY 2.0](http://creativecommons.org/licenses/by/2.0).

In [20]: img.shape Out[20]: (1344, 2048, 3) In [21]: img[0:2,0:2,:] Out[21]: array([[[45, 58, 90], [45, 59, 88]], [[45, 59, 88], [45, 59, 88]]], dtype=uint8) In [22]: img.flatten().shape

#### Out[22]: (8257536,)

- Now, again, the image is a point in space.
- But now the space is 8,257,536-dimensional!
- We'll talk about this towards the end of the course.

### **1.5 Data Cleaning**

- ML+DM typically assume "clean" data.
- Ways that data might not be "clean":
- noise (e.g., distortion on phone).
- outliers (e.g., data entry or instrument error).
- missing values (no value available or not applicable)
- duplicated data (repetitions, or different storage formats).
- Any of these can lead to problems in analyses.
- want to fix these issues, if possible.
- some ML methods are robust to these.
- often, ML is the best way to detect/fix these.

#### **1.6 How much data do we need?**

- A difficult if not impossible question to answer.
- Usual answer: "more is better".
- With the warning: "as long as the quality doesn't suffer".
- Another popular answer: "ten times the number of features".
- I don't like this view. Features are not the enemy!

#### **1.7 Feature aggregation**

- Combine features to form new ones
- Useful if there are few examples of a particular case

In [23]: titanic['deck'].value\_counts()

```
Out[23]: C 59
       B 47
       D 33
       E 32
       A 15
       F 13
       G \qquad 4Name: deck, dtype: int64
```

```
In [24]: titanic_agg = titanic.copy()
```

```
# aggregate decks A and B into the "upper" deck category
titanic_agg["upper"] = titanic_agg['deck'].isin(("A","B"))
titanic_agg.tail()
```
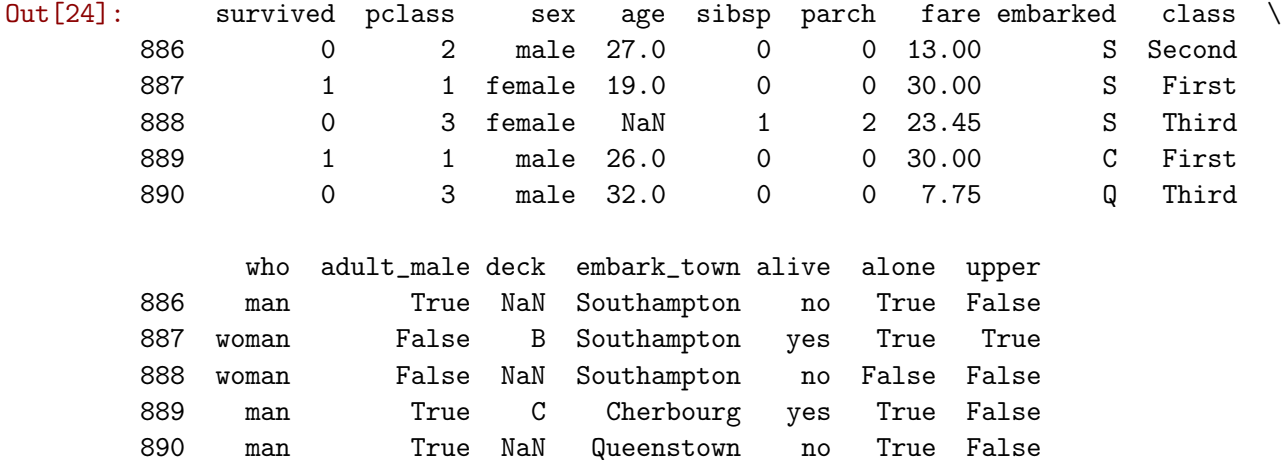

(Not shown: we should still fix up the NaNs here!)

### **1.8 Feature selection**

```
In [25]: titanic_id = titanic.copy()
```
*# Adding an irrelevant feature* titanic\_id['id'] = titanic\_id.index titanic\_id.head()

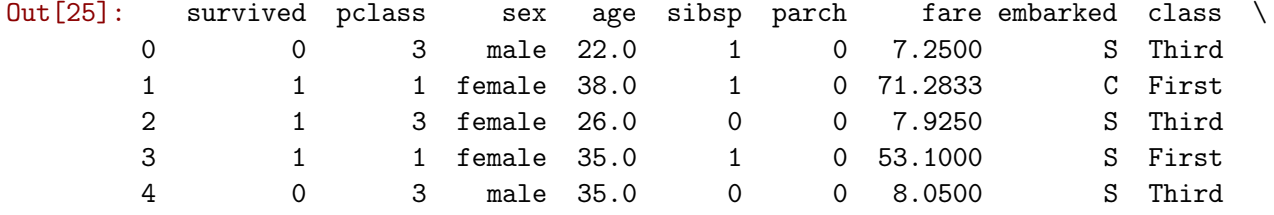

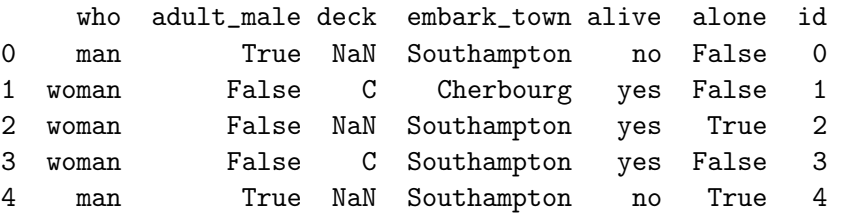

- Remove features that are not relevant to the task.
- id probably not relevant for prediction.

### **1.9 Feature transformation**

## **Discretization (binning): turn numerical data into categorical**

```
In [26]: titanic['age'].head()
Out[26]: 0 22.01 38.0
```

```
2 26.0
      3 35.0
      4 35.0
      Name: age, dtype: float64
In [27]: ages = pd.cut(titanic['age'], bins=(0, 20, 30, 100))
      ages_cat = pd.get_dummies(ages)pd.concat([titanic['age'], ages_cat],axis=1).head()
Out[27]: age (0, 20] (20, 30] (30, 100]
      0 22.0 0 1 0
      1 38.0 0 0 1
      2 26.0 0 1 0
      3 35.0 0 0 1
      4 35.0 0 0 1
Mathematical transformsations
  • e.g. log, exp, square, sqrt, etc.
  • also, scaling/normalization
In [28]: titanic_mod = titanic.copy()
      # fare --> sqrt(fare)
      titanic_mod['fare'] = np.sqrt(titanic_mod['fare'])
      titanic_mod.head()
Out[28]: survived pclass sex age sibsp parch fare embarked class \
      0 0 3 male 22.0 1 0 2.692582 S Third
      1 1 1 female 38.0 1 0 8.442944 C First
      2 1 3 female 26.0 0 0 2.815138 S Third
      3 1 1 female 35.0 1 0 7.286975 S First
      4 0 3 male 35.0 0 0 2.837252 S Third
          who adult_male deck embark_town alive alone
      0 man True NaN Southampton no False
      1 woman False C Cherbourg yes False
      2 woman False NaN Southampton yes True
      3 woman False C Southampton yes False
      4 man True NaN Southampton no True
```
Example use case: something needs to be non-negative (exp) or shouldn't be non-negative (log).

#### **1.10 Exploratory data analysis (EDA)**

- You should always "look" at the data first.
- But how do you "look" at features and high-dimensional objects?
- Summary statistics
- Visualization
- ML + DM (later in course)

#### **1.11 Categorical summary statistics**

- Some summary statistics for a categorical variable:
- **Frequencies** of different classes.
- **Mode**: category that occurs most often.

In [29]: titanic['deck'].value\_counts(normalize=True) *# frequencies*

Out[29]: C 0.290640 B 0.231527 D 0.162562 E 0.157635 A 0.073892 F 0.064039 G 0.019704 Name: deck, dtype: float64

In [30]: titanic['deck'].mode()[0]

```
Out[30]: 'C'
```
#### **1.12 Continuous summary statistics**

- Measures of location:
- **Mean**: average value.
- **Median**: value such that half points are larger/smaller.
- **Quantiles**: value such that *t* fraction of points are smaller.
- Measures of spread:
- **Range**: minimum and maximum values.
- **Variance**: measures how far values are from mean.

**–** Square root of variance is **standard deviation**.

• **Intequantile ranges**: difference between quantiles

In [31]: titanic['fare'].mean()

Out[31]: 32.2042079685746

In [32]: titanic['fare'].median()

```
Out[32]: 14.4542
```
In [33]: titanic['fare'].quantile((0.25,0.5,0.75))

Out[33]: 0.25 7.9104 0.50 14.4542 0.75 31.0000 Name: fare, dtype: float64

In [34]: titanic['fare'].min()

Out[34]: 0.0

In [35]: titanic['fare'].max()

```
Out[35]: 512.32920000000001
```

```
In [36]: titanic['fare'].var()
```

```
Out[36]: 2469.436845743117
```

```
In [37]: titanic['fare'].std()
```
Out[37]: 49.693428597180905

Notice that the mean and std are sensitive to extreme values:

```
In [38]: data = [0,1,2,3,3,5,7,8,9,10,14,15,17,200] # the "200" is an outlier
        print("Mean with outlier :", np.mean(data))
        print("Mean without outlier:", np.mean(data[:-1]))
Mean with outlier : 21.0
Mean without outlier: 7.23076923077
In [39]: print("Std with outlier :", np.std(data))
        print("Std without outlier:", np.std(data[:-1]))
Std with outlier : 49.9127810714
Std without outlier: 5.35154680952
```
Whereas the median is not:

```
In [40]: print("Median with outlier :", np.median(data))
        print("Median without outlier:", np.median(data[:-1]))
Median with outlier : 7.5
Median without outlier: 7.0
```
#### **1.13 Distances and similarities**

- There are also summary statistics between features.
- Hamming distance:
	- **–** Number of elements in the vectors that aren't equal.
- Euclidean distance:
	- **–** How far apart are the vectors?
- Correlation:
	- **–** Does one increase/decrease linearly as the other increases?
	- **–** Between -1 and 1.

#### **1.14 Limitations of summary statistics**

- Summary statistics can be misleading
- A famous example is [Anscombe's quartet,](https://en.wikipedia.org/wiki/Anscombe%27s_quartet) four datasets with:
- Almost same means.
- Almost same variances.
- Almost same correlations.
- Almost same linear fits.
- Look completely different.

```
In [41]: # Code below from seaborn documentation: https://seaborn.pydata.org/examples/anscombes_
```

```
# Load the example dataset for Anscombe's quartet
anscombe = sns.load_dataset("anscombe")
# Show the results of a linear regression within each dataset
sns.lmplot(x=''x", y=''y", col="dataset", hue="dataset", data=anscombe,
           col_wrap=2, ci=None, palette="muted", size=4,
           scatter_kws={"s": 50, "alpha": 1});
```
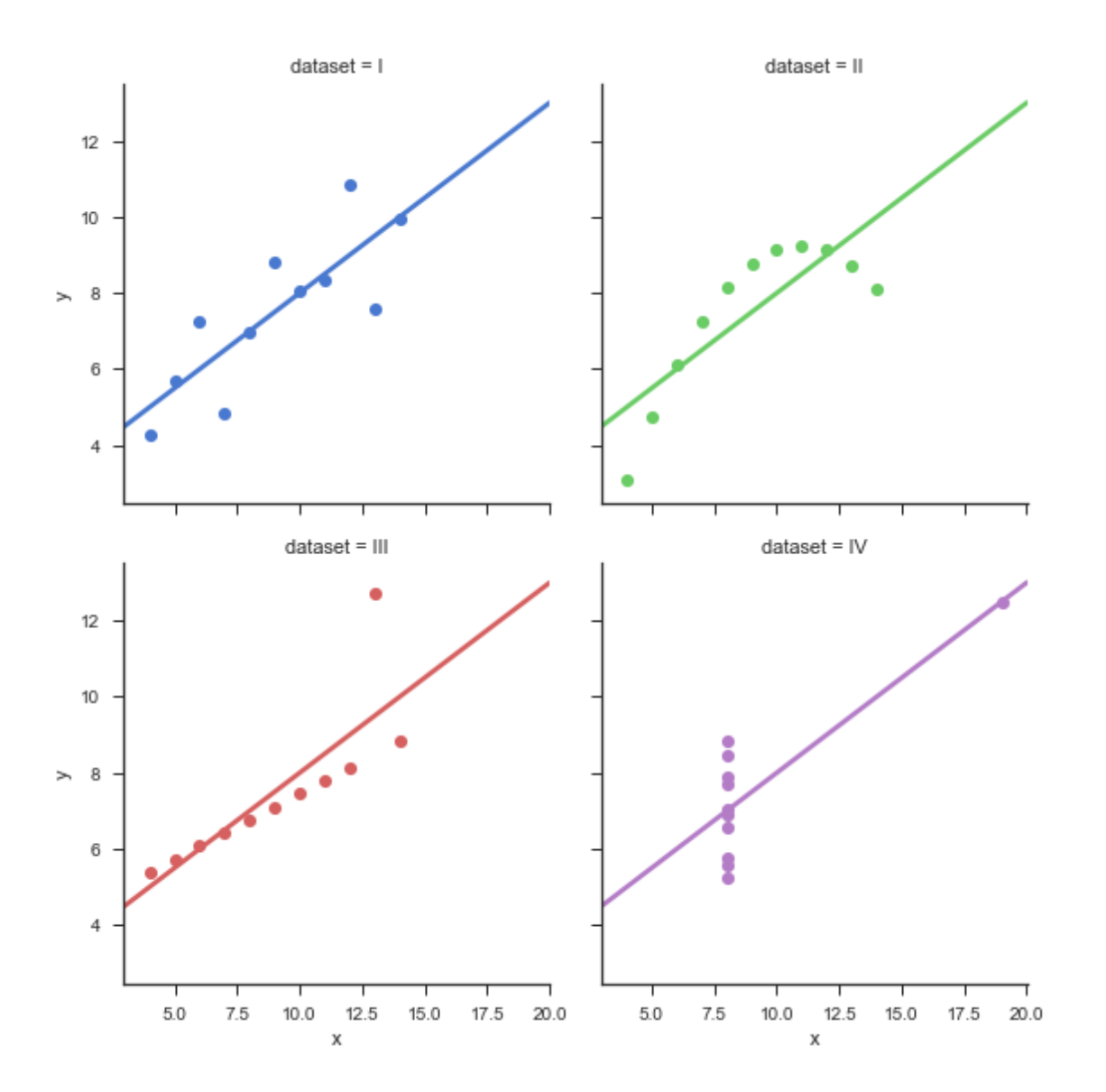

## **1.15 Visualization**

- You can learn a lot from 2D plots of the data:
- Patterns, trends, outliers, unusual patterns.
- We'll use the matplotlib library to do most of our basic plotting.
- For fancier plots, you can try seaborn.

## **1.16 Basic plot**

```
In [42]: x = npulinspace(0,10,1000)
        plt.plot(x, np.cos(x));
```
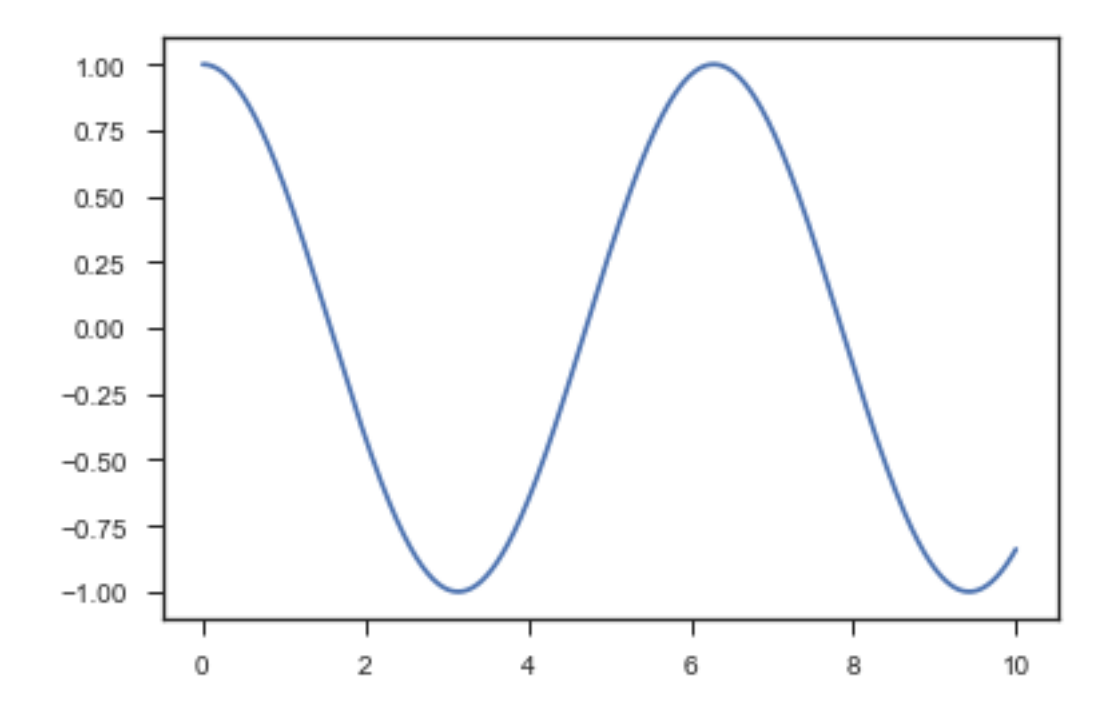

In [43]: iris = sns.load\_dataset("iris") *# iris flowers, a classic dataset* iris.head()

| $Out[43]$ : |     |     | sepal_length sepal_width petal_length petal_width species |              |
|-------------|-----|-----|-----------------------------------------------------------|--------------|
|             | 5.1 | 3.5 | 1.4                                                       | $0.2$ setosa |
|             | 4.9 | 3.0 | 1.4                                                       | 0.2 setosa   |
|             | 4.7 | 3.2 | 1.3                                                       | 0.2 setosa   |
| 3           | 4.6 | 3.1 | 1.5                                                       | $0.2$ setosa |
|             | 5.0 | 3.6 | 1.4                                                       | $0.2$ setosa |

## **1.17 Histogram**

```
In [44]: plt.hist(iris['sepal_length'])
        plt.xlabel('sepal length')
        plt.ylabel('frequency');
         # sns.distplot(iris["sepal_length"]);
```
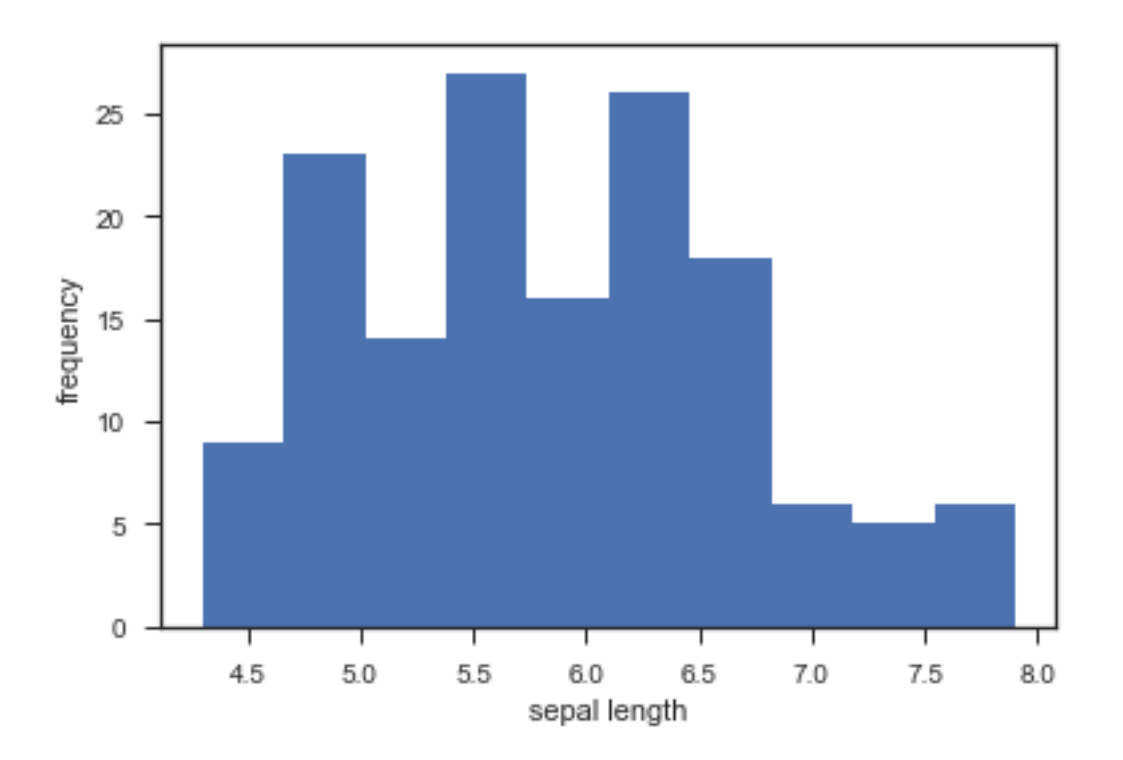

# **1.18 Box plot**

In [45]: sns.boxplot(x="survived", y="fare", data=titanic);

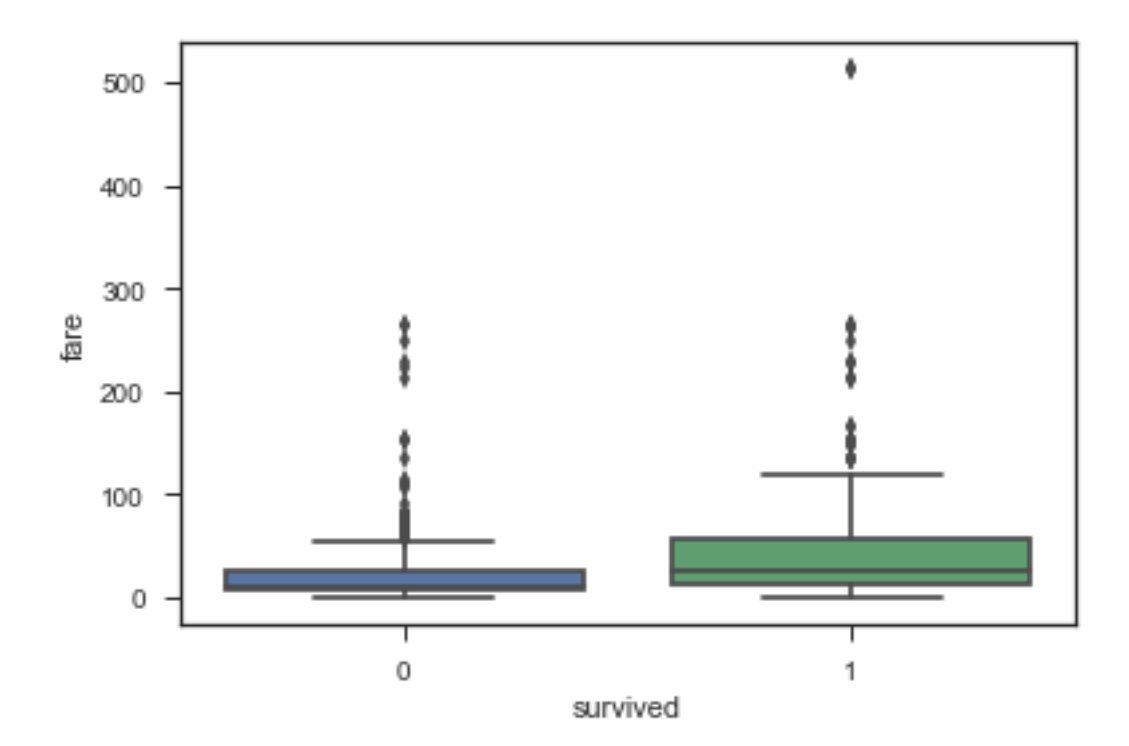

## **1.19 Scatterplot**

```
In [46]: plt.scatter(iris['sepal_length'], iris['petal_length'])
        plt.xlabel('sepal length')
        plt.ylabel('petal length');
```
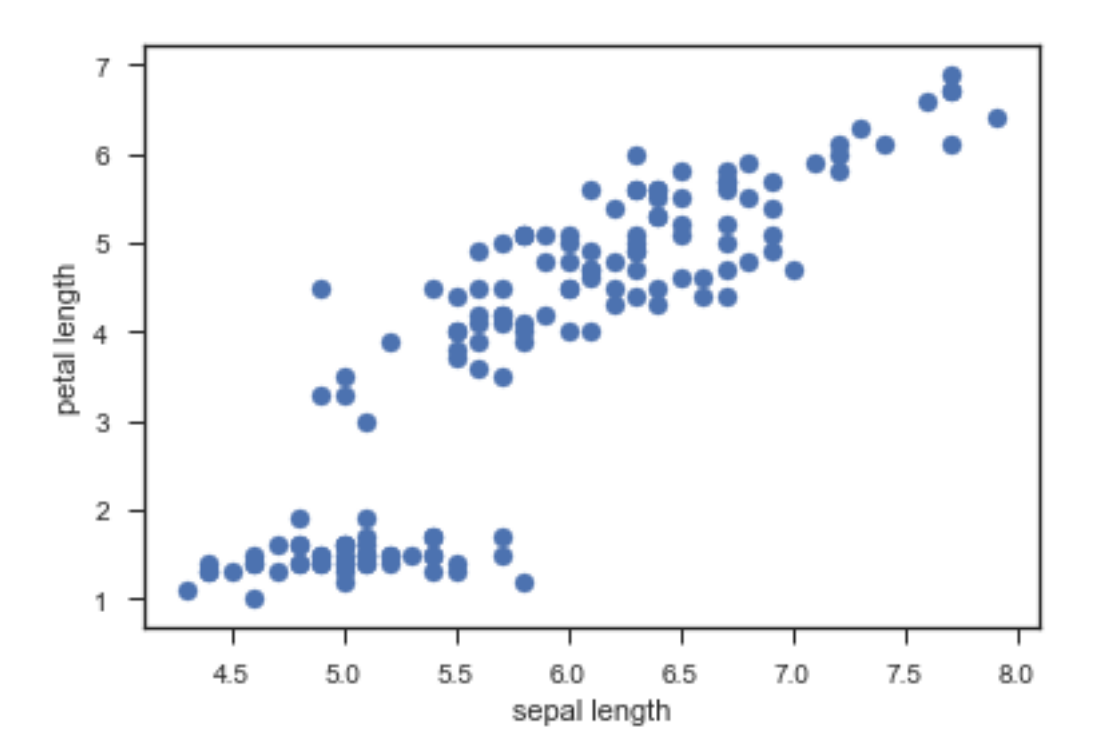

## **1.20 Scatterplot array**

In [48]: sns.pairplot(iris, hue="species");

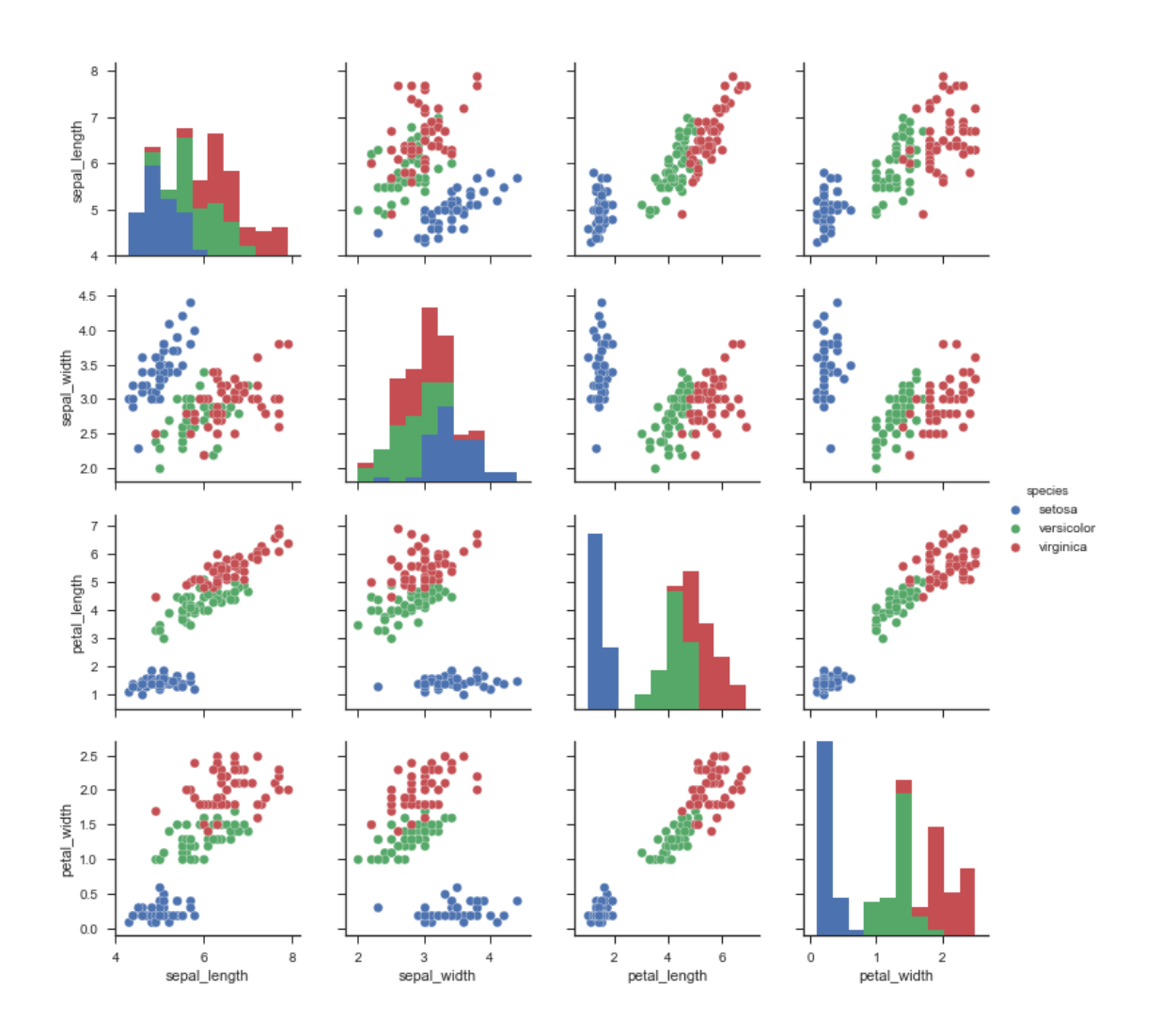

#### **1.21 CPSC 340 meta-discussion**

- This is the only CPSC 340 lecture on data cleaning and EDA.
- That is not representative of the time typically devoted to these tasks.
- In fact, data cleaning is often the most time intensive step.
- This is a weakness of the course.
- But not as bad if you're aware of it.

### **1.22 Summary**

- Typical data mining steps:
- Involves data collection, preprocessing, analysis, and evaluation.
- Object-feature representation and categorical/numerical features.
- Transforming non-vector objects to vector representations.
- Feature transformations:
- To address coupon collecting or simplify relationships between variables.
- Exploring data:
- Summary statistics and data visualization.
- Post-lecture bonus slides: other visualization methods.